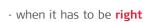

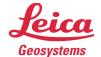

# Leica Geosystems Release Notes

| <b>Product</b> Leice | a Map360 | 2022.0.0 | Release |
|----------------------|----------|----------|---------|
|----------------------|----------|----------|---------|

**Date** March 15, 2022

From HDS Software Product Management

| What's New                 | .2 |
|----------------------------|----|
| What's Improved            | .3 |
| MPORTANT FIXES             | .4 |
| Movie Resources            | .4 |
| Known Issues               | .5 |
| Experimental Features      |    |
| COMPATIBILITY AND UPGRADES |    |
| LICENSING                  |    |
| Online Resources           |    |

Leica Geosystems AG

Heinrich-Wild-Strasse

CH-9435 Heerbrugg

# What's New

Map360 2022.0.0 includes the latest version of IntelliCAD and many improvements to day to day features you use. It also includes new 3D models and a couple of new features.

#### IntelliCAD 10.1a

The latest update for IntelliCAD is included in this release. IntelliCAD 10.1a includes a few new features and many stability enhancements.

### Important New Features in IntelliCAD 10.1a

- Turn on smooth view transitions to enhance the speed and performance when changing the view direction. This is on by default, and you can use the VTOPTIONS command to adjust.
- Spell check added to multiline text command. Misspelled text is underlined in red.
- Array entities with more functionality using new Rectangular Array, Polar Array, Path Array, and Edit Array commands. Older array commands are still available from the command line. These commands are available in the Advanced Workspace | Edit Ribbon.
- Use several new contextual menu enhancements for arrays, tables, multiline text and others.
- Use the Customize Aliases command to edit aliases. Right-click a ribbon to access.
- Each drawing window has its own minimize, maximize, and close buttons.

### Important Fixes in IntelliCAD 10.1a

- More enhancements to the graphics device to improve reliability and speed.
- Fixed an issue that could cause rendering issues in drawings with large coordinates.
- Fixed dynamic input for commands that were not showing the menu correctly.
- Fixed editing of entity properties for items on locked layers.
- Fixed snapping issue with a linear dimension.
- Several fixes for editing while using grips.
- Multiline text fixes include improvements to autostacking, numbering, columns, scaling, letter spacing, and more.
- Fixed incorrect radius dimension when circle has a z-coordinate different from the elevation.
- Fixed issue with extending linear dimensions.

### **Important Details for NVIDIA Graphics Cards**

This release of Map360 2022.0 with the latest NVIDIA driver package offer a significant improvement in performance and stability. NVIDIA has added a new dedicated IntelliCAD profile to the driver. If you are currently using an NVIDIA Graphics card, the Quadro in particular, please review the following <u>Helpdesk Article</u> for required steps to resolve any conflicts.

#### 3D Models

New 3D vehicle models have been added to the symbol librarian. There are nearly 80 various makes and models to choose from. The command name is INSYM and is available in the Draw ribbon.

#### **3D Positioner**

A new 3D positioner command can now be used to position any object in your drawing. The command name is 3DPOSITIONER and is available in the Edit ribbon.

#### **Insert Cameras at Scanner Location**

A new command is available that adds Map360 cameras at scanner location. The command name is IMS SCANWORLDPANO and is available in the Visualize ribbon.

# What's Improved

Not only did we include new features in this latest version, but some of the existing tools you use every day have also been enhanced:

- Background Button Added the Background button to the Visualize ribbon.
- Export Points Many improvements to the export points feature including:
  - Point range moved to the dialog
  - o File format defaults to .txt automatically but can be changed by the user.
  - Users can define custom format
- Import Points Users can define a custom format now.
- Reload Entitlements More obvious feedback is provided so users know what is happening.
- BPA Report Added a message to notify users when an origin doesn't exist.
- QA Reports Improved the quality of images in final reports.
- **Join Points –** Added more options that allow users to create 2D and 3D polylines and choose if they should be drawn as separate or continuous entities.
- **Symbol axis labels** Added color coded axis labels in the properties pane to help users identify symbol dimensions easier.
- Change Color Updated the change color dialog so it is more intuitive when changing colors and materials.
- Trajectory Cones The user can now define different layers for the cone and trajectory and control the visibility and color of each item separately.
- Transparency Rendering transparent surfaces has been improved.
- **Dynamic Input –** Improved the dynamic input feature when drawing and editing entities.
- Perspective Improved drawing, selection, snapping of entities when working in perspective mode.
- Large Coordinates General improvements to handle working with drawings in large coordinate more reliably.
- 3D Bodies Moved the insertion point to the bottom centre of the object.
- Selection Cycling The selection cycling dialog remembers it's size and position after closing.
- OBJENTITY You can now switch to the sketch grips mode.
- 3D Positioner Control Enhanced the tools to be more intuitive when using the rotation rings.
- Transparency Added transparency fields to most entities that can be used or drawn.
- **3D FM Bodies –** When using Facet Model tools to create primitive 3D objects, you can edit their properties in the properties pane.
- Material Mode Added a control that allows the user to choose if materials, or materials with textures should be used when rendering 3D models.
- **3D Rotation** Improved the 3D rotation gizmo to calculate a more intuitive rotation point when the user doesn't select a point, or object. Also made improvements when rotating in perspective mode.
- **License Manager** Added a new command that displays the license manager. The command name is MS\_License and is also located in the Help ribbon.
- License Dialog All options in the dialog are saved on Run/Close.

# **Important Fixes**

Hundreds of stability improvements, bug fixes were included in this release. Here is a list of the most critical fixes:

- Evidence Markers Evidence markers on layers set to off, will export now.
- **Evidence Reports** Fixed an issue that prevented the PDF layer functionality from working reliably with evidence reports.
- **Evidence Reports** Sometimes images in evidence reports would lose image quality and appear low quality.
- Evidence Reports Some images attached to Evidence Reports would not display correctly.
- **Evidence Reports** Fixed issue that would corrupt evidence reports when certain title pages were used.
- **Licensing** Customers using EID licenses can now use them offline (not connected to the internet).
- Licensing Map360 can now use borrowed licenses (node-locked).
- **Licensing** Fixed an issue that would force Map360 into expired mode when MicroSurvey electronic licenses were used on computers not connected to the internet.
- Points Export points will now include the lowest point number in the evidence log.
- Print/Export PDF Fixed issue that could prevent large images from printing or saving to PDF.
- **Export PDF** When the convert vport to images option was used, sometimes grid lines would appear in the final PDF file if point clouds were in use.
- **Export PDF** Added a color policy option to the Export dialog so users can choose to save the PDF drawing in monochrome, black and white or color.
- **Drawing** Users can now convert polylines created by AutoMAP to advanced lines.
- **Drawing** Fixed an issue that could cause the program to display a "Vectored Handler" error message.
- Drawing You can no longer edit properties of objects on locked layers.
- **Drawings** Fixed an issue that would display a false message about the drawing being corrupted and prevent the drawing from opening.
- **Drawings** Material Mode toggle works correctly and the view changes accordingly.
- Drawings The default lens length is set to 20.
- Drawings Windows snapshot function is being used for the screenshot save command
- Images Fixed an issue that would prevent some large image files from inserting properly.
- QA Protocol Custom UCS in LGS files now supported when using the QA Protocol function.
- QA Protocol Improved the target detection logic to not show the "targets ignored" message more than once per session.
- QA Protocol Perspective mode is honored when taking snapshots.
- **BPA** Sometimes a "phantom" stain would appear when using the point cloud origin feature.
- **BPA** Improved the BPA surface generation to detect point normal to orient the surface towards the scanner position.
- **BPA** Improved the BPA routine so the user is notified when no origin exists when exporting a BPA report.
- Windows The grip markers now allow the bottom and top to be adjusted independently.
- Background Background command works in OpenGL ES mode.
- TruSpace The Map360 view matches perfectly with the Truspace view.

# **Movie Resources**

To learn more about the new features in Map360, please refer to our online movies marked "**NEW**" on the following <u>Map360 Movies page</u>.

### **Known Issues**

Several known issues will get addressed in this release. Here is a list of the most common remaining ones with workarounds.

- Custom backgrounds containing images currently don't export to PDF files. There is no workaround.
- The image quality of large TIF files may appear pixelated. Workaround: switch the graphics mode to OpenGL ES and turn on 2D and 3D Line Smoothing from the Graphics Mode Settings. This is located at the right side of the status bar.
- Some Evidence Marker attached images do not displayed in the PDF report. The link is still available and opens the image. Workaround for most cases: decrease the size of the image.

# **Experimental Features**

- Insert tables, edit them, and assign table styles. Command is TABLE.
- A new command is available that allows a BING map to be streamed to the main drawing area.
  The command name is GEO.
- The status bar can display geographic coordinates when the GEO command is used.
- Use a 3Dconnexion mouse to improve control and efficiency while drawing in two or three dimensions.

# **Compatibility and Upgrades**

Map360 2022.0 can open drawings created with older versions of Map360. New projects completed with the program are also backwards compatible with older versions.

Map360 2022.0 installs in a new directory on your computer and will not interfere with previously installed versions.

You must have Administrator-level privileges on your workstation to correctly install the software. Map360 is compatible with 64-bit versions of Microsoft Windows 8/8.1 and Windows 10.

When working with point clouds, you will need to have Cyclone REGISTER installed if you need to open Cyclone (IMP) files. Please visit this <u>page</u> to download Cyclone products.

Map360 2022.0 requires a compatible video card for the 3D rendering, animation, and point cloud engines. For details on system requirements, please review the following topic.

# Licensing

All users with valid CCP, or with CCP valid as of March 15, 2022, can run this new version with no new license required.

To use your existing USB dongle with Map360 2022.0, you will need to ensure you have a valid CCP contract and run the USB License Manager to update your key. Please refer to the <u>Online instructions for</u> activating your USB dongle for more details.

Users using USB dongles will see a "nag" screen when they run the program. This screen is a reminder that we are starting a phase-out of USB dongles, and users that had a valid CCP contract at the time of release of Map360 2021 (June 2021) will have received a free EID license. These licenses were issued in July 2021. Please refer to the Online instructions for activating Leica electronic licenses and migrating from USB dongles for more details.

### Online Resources

## **Virtual Training**

Learn the fundamentals with hands-on training. We have implemented an online learning system that allows customers using Map360 and Evidence Recorder to access the IMS Course Training Standard in a self-paced, online environment. Visit learn.leicaims.com to access virtual training.

### **Technical Support**

Leica Geosystems provides free self-support to all users via the Leica Incident Mapping Suite Helpdesk. You will find knowledgebase articles, movies, and downloads. The Helpdesk is a good starting point for any problems or questions you have about using the software.

Please visit the Leica Incident Mapping Suite Helpdesk to submit a helpdesk ticket to our technical support staff for technical support. If you do not have internet access, you can phone our office at 1-888-632-8285, and a ticket can be entered for you.